### **OSK-GT install to PCIe slot of PC**

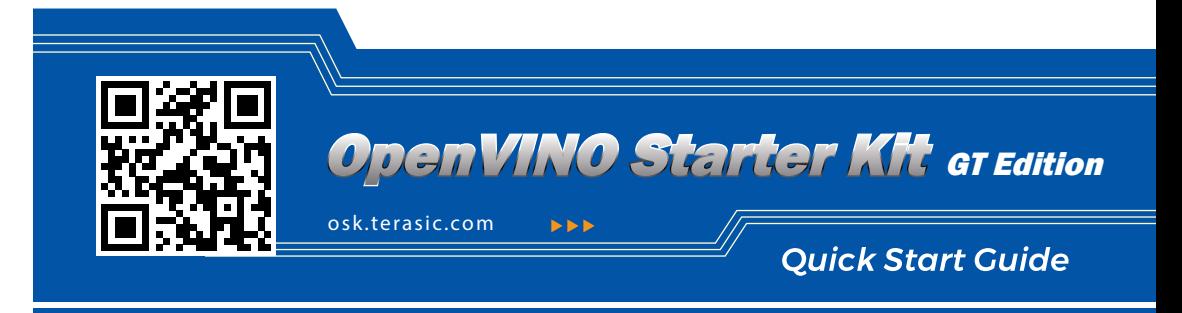

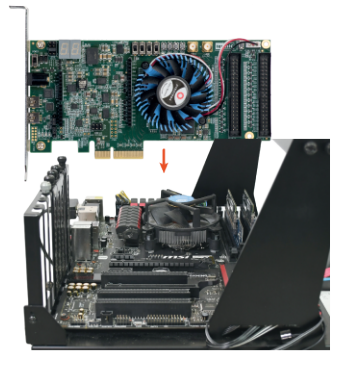

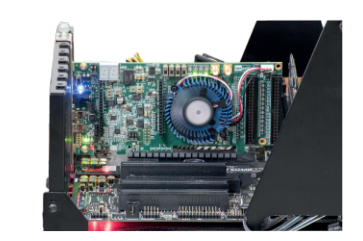

**Insert the OSK-GT into the PCIe slot of the PC** and lock the board. (Make sure PC is Power off)

2 Turn on the PC.

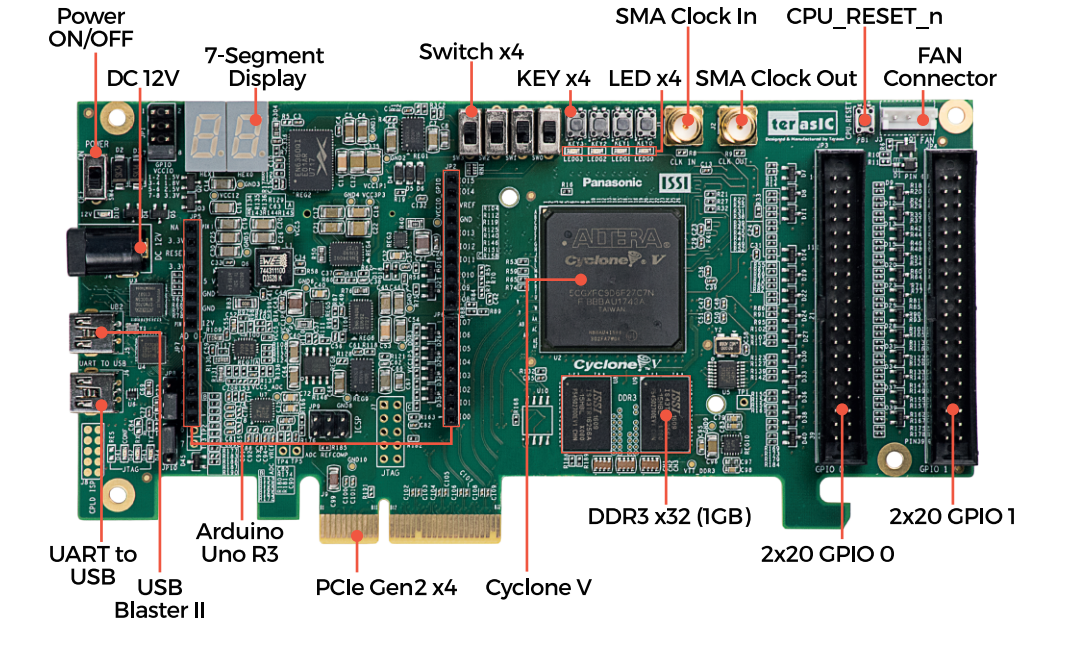

## **G**etting Help

For further discussion, support, and resources, please go to: http://osk.terasic.com

If you encounter any problem, please contact us below: ⊠Email: support@terasic.com ලිTel: +886-3-5750-880

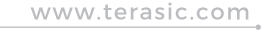

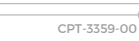

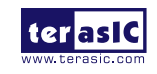

#### What's in the box?

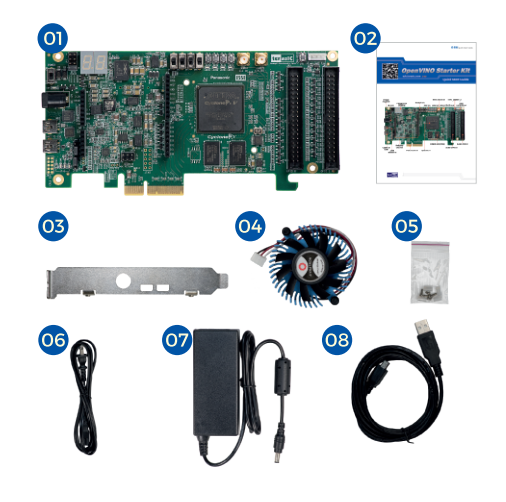

 $\int_{0}^{12}$  D<sub>efault</sub> Jumper and Switch Settings

#### 01 OSK-GT Development Board

- 02 OSK-GT Quick Start Guide
- 03 PCIe Bracket (Installed)
- 04 Fan (Installed)
- 05 Screws and Silicon Footstands Package
- 06 AC Power Cord
- 07 Power Adapter
- 08 USB to miniUSB Cable

# Perform Power-on Test

1. Connect the power adapter to the power jack of the OSK-GT Board. 2. Switch SW4 to ON position.

3. All User LEDs will be flashing and the 7-segment displays will be counting from "00".

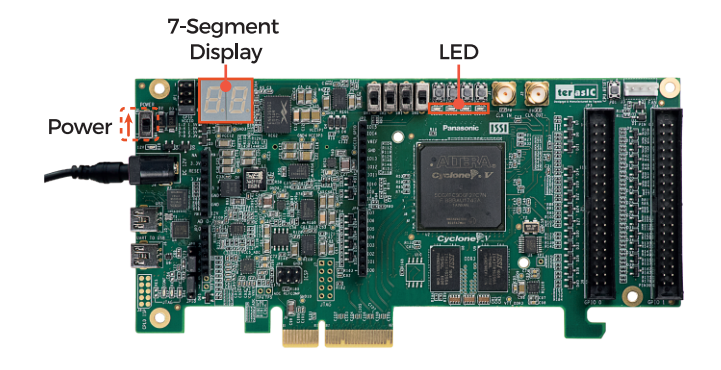

**Contents of OSK-GT Board System CD** 

Users can download the System CD from the link below: http://osk.terasic.com/cd

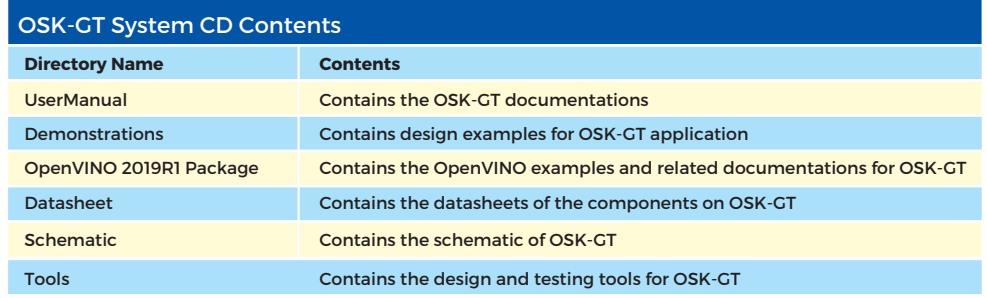

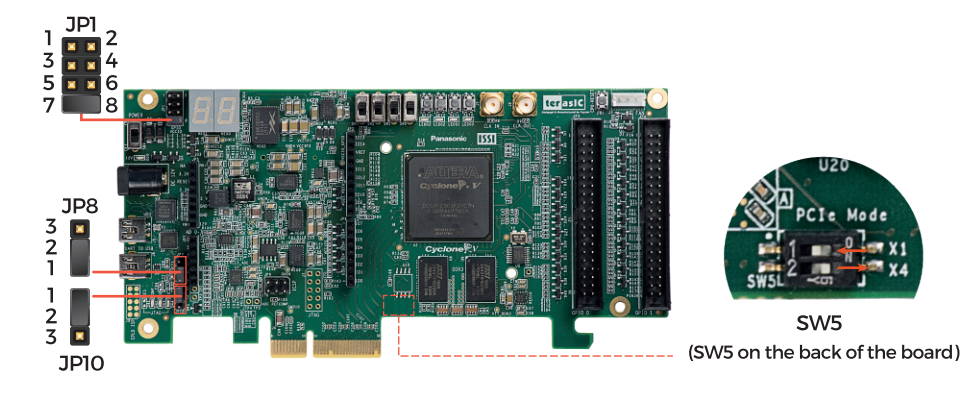

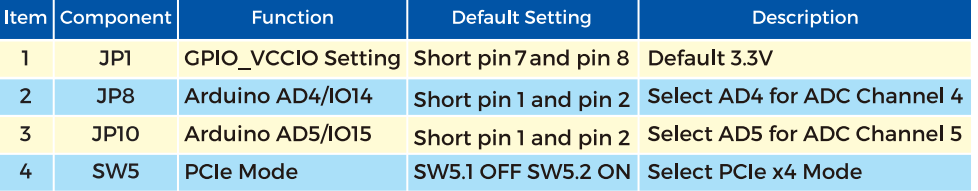